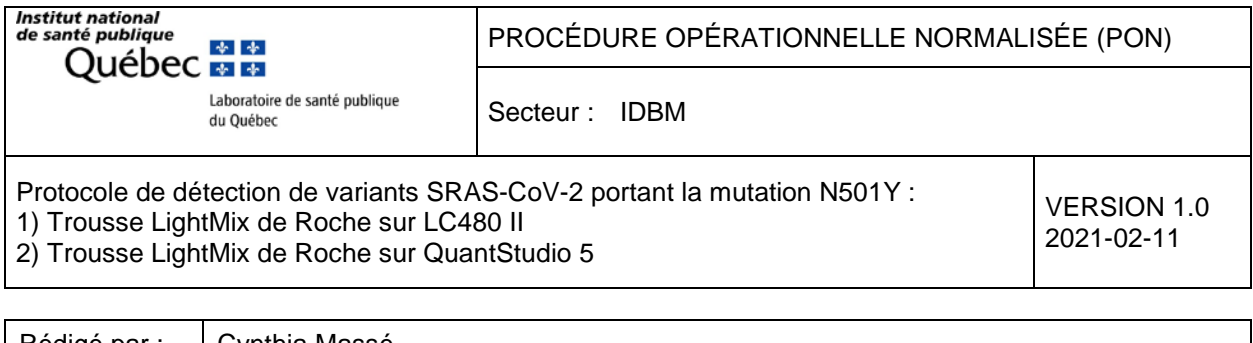

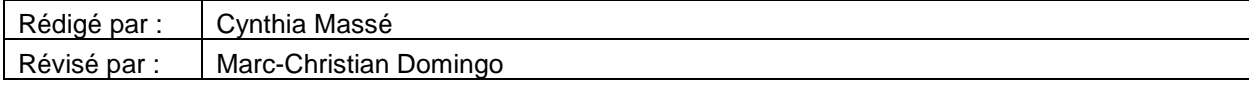

# **1. Objet**

Ce document décrit la méthode de détection de la mutation N501Y sur les variants SRAS-CoV-2 avec la trousse VirSNiP SARS-CoV-2 Spike N501Y de Roche :

- 1) Protocole de Roche avec la trousse LightMix sur le thermocycleur LC480 II
- 2) Protocole de Roche avec la trousse LightMix sur le thermocycleur QuantStudio 5 de ABI

# **2. Principe**

Le protocole d'amplification par RT-PCR cible la séquence nucléotidique du gène S codant pour une glycoprotéine et portant la mutation N501Y (position A23063T dans le gène S). Les extraits d'acides nucléiques sont préparés à l'aide d'une plateforme d'extraction permettant une purification des acides nucléiques. Deux plateformes d'amplification sont validées au LSPQ avec le LightMix de Roche : LightCycler LC480 II et QuantStudio 5 de Applied Biosystem. Cette trousse peut également s'utiliser avec les instruments CFX96 de Biorad selon le manuel du fabricant. Possiblement que des thermocycleurs pouvant lire un signal en FAM et faire une réaction pour mesurer les profils de fusion (melting curve) seront compatibles avec l'utilisation de cette trousse.

En résumé, il s'agit d'une première réaction d'amplification de type RT-PCR, suivie d'une réaction d'analyse des profils de fusion (melting curve) avec une sonde non hydrolysée en fin d'élongation (de type SimpleProbe). Durant la phase RT-PCR, il n'y a normalement pas (LC480) ou peu (QS5) de signal d'amplification en temps réel pour le virus sauvage, car la température d'hybridation de 60 °C des sondes lors de l'amplification ne permet que la détection du signal du variant N501Y.

# **3. Spécimens**

Utiliser des extraits d'acides nucléiques purifiés. L'utilisation d'extraits bruts d'acides nucléiques obtenus par lyse thermique sans une étape de purification devra être validée auparavant avec ce protocole.

# **4. Matériel requis**

- Plateforme d'extraction automatisée (ou semi-automatisée) d'acides nucléiques de votre choix
- Thermocycleur LightCycler LC480 II
- Thermocycleur QuantStudio 5 (ou autre version permettant d'y programmer une étape de melting curve).

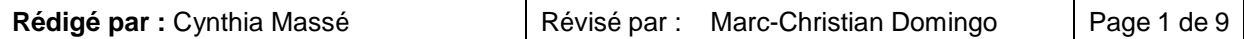

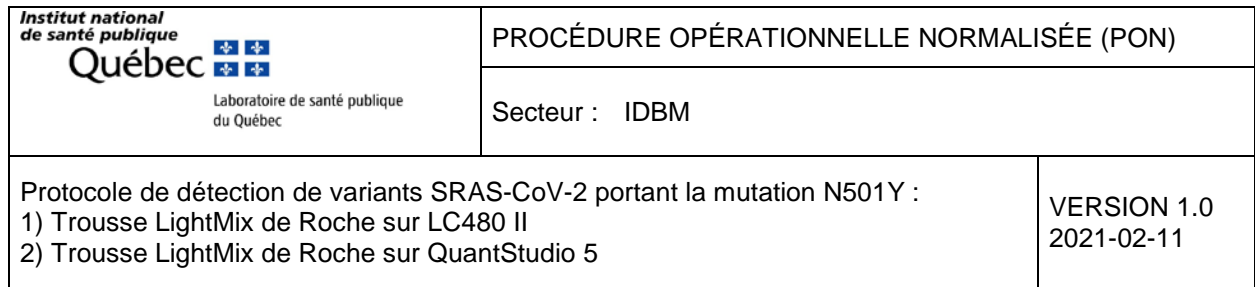

# **5. Protocole avec la trousse Lightmix de Roche sur LC480 II et QuantStudio 5 de ABI**

#### **5.1. Cibles et sondes**

Les séquences des amorces et sondes de la trousse LightMix sont inconnues.

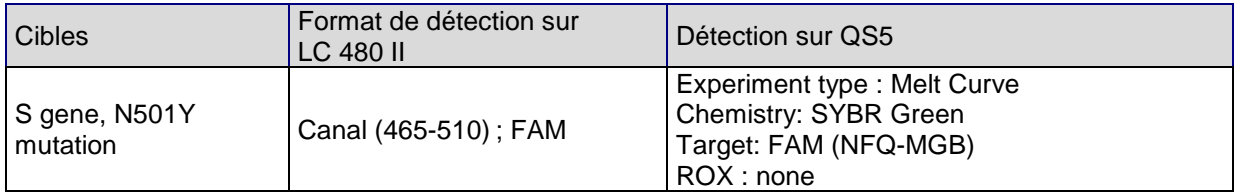

### **5.2. Trousses et numéros de catalogue des réactifs du LightMix de Roche**

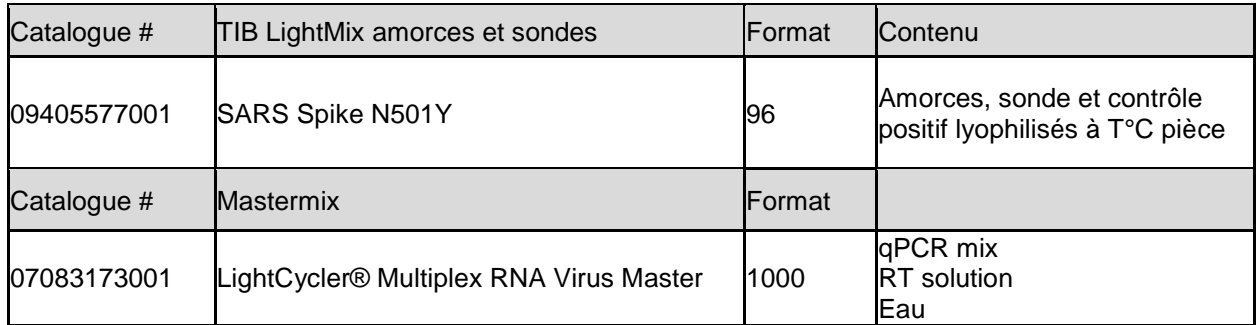

#### **5.3. Mélange réactionnel pour RT-PCR**

Voir la procédure du manufacturier pour la reconstitution des amorces et sondes lyophilisées

#### **À titre indicatif**

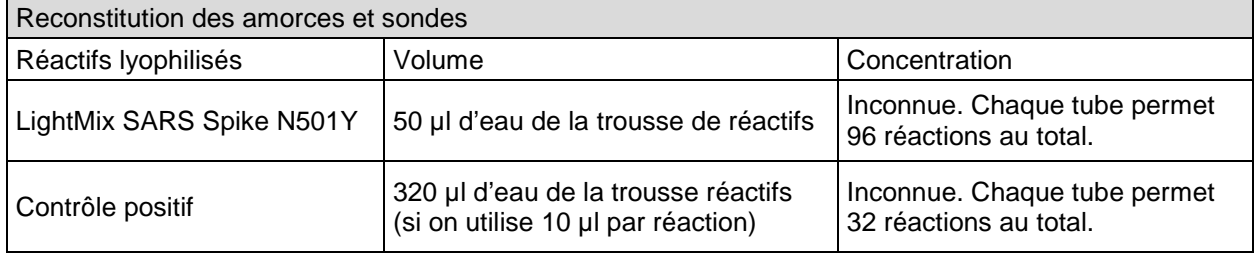

À partir des réactifs reconstitués, préparer le mix pour la réaction RT-PCR :

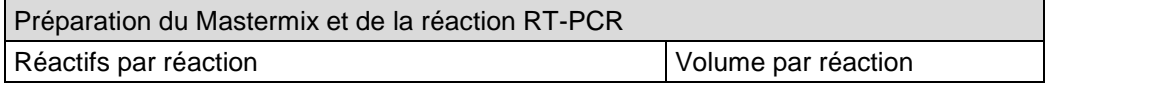

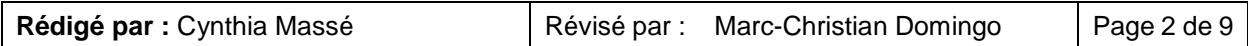

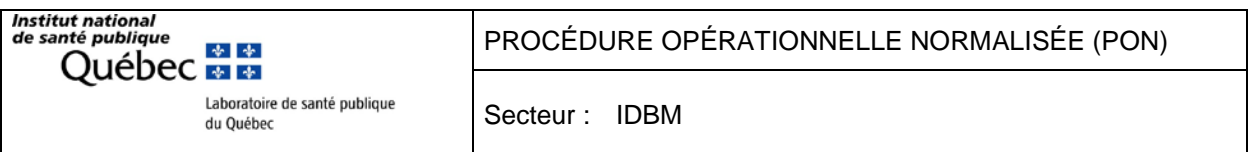

Protocole de détection de variants SRAS-CoV-2 portant la mutation N501Y : 1) Trousse LightMix de Roche sur LC480 II

VERSION 1.0 2021-02-11

2) Trousse LightMix de Roche sur QuantStudio 5

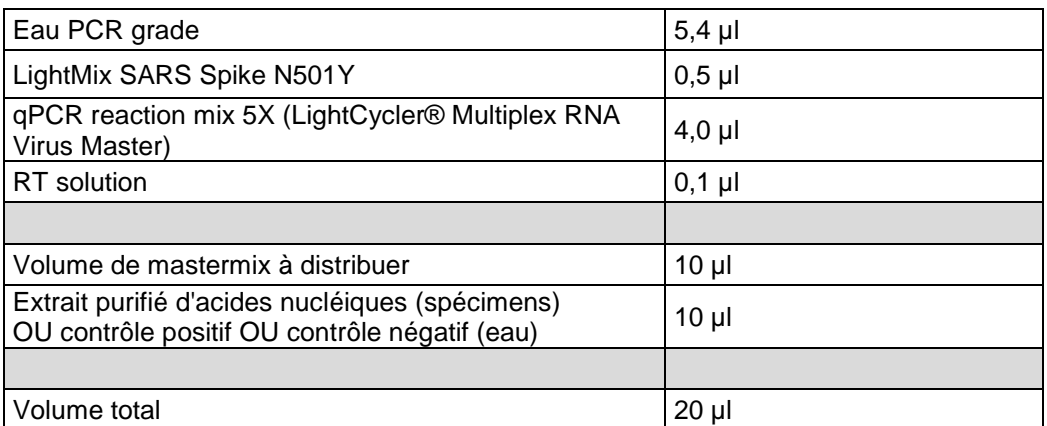

**N. B. Utiliser les plaques de réaction recommandées par le fabricant de l'appareil, i.e. les plaques blanches opaques vendues par Roche pour le LC480 II et les plaques translucides ABI ou équivalent pour le QuantStudio 5.**

#### **5.4. Programme RT-PCR sur le LC480 II (voir figure 1)**

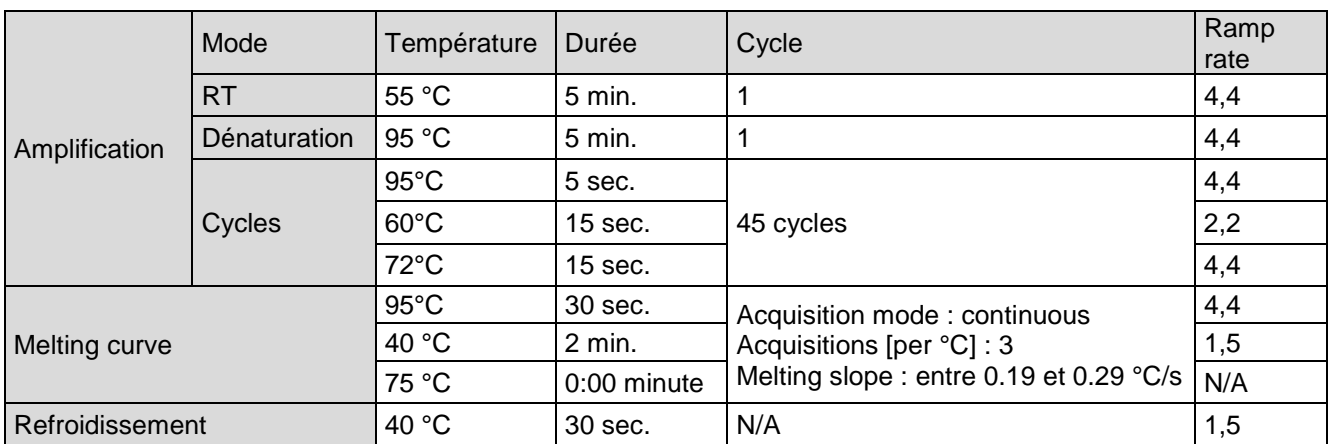

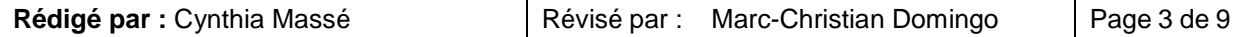

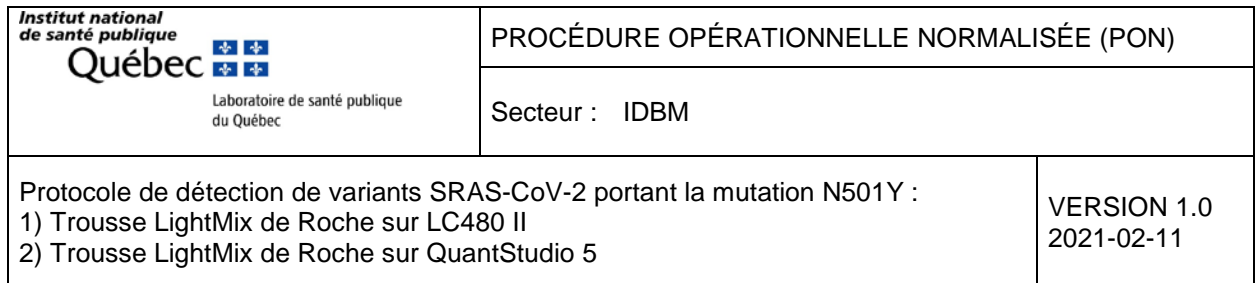

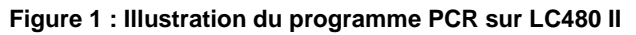

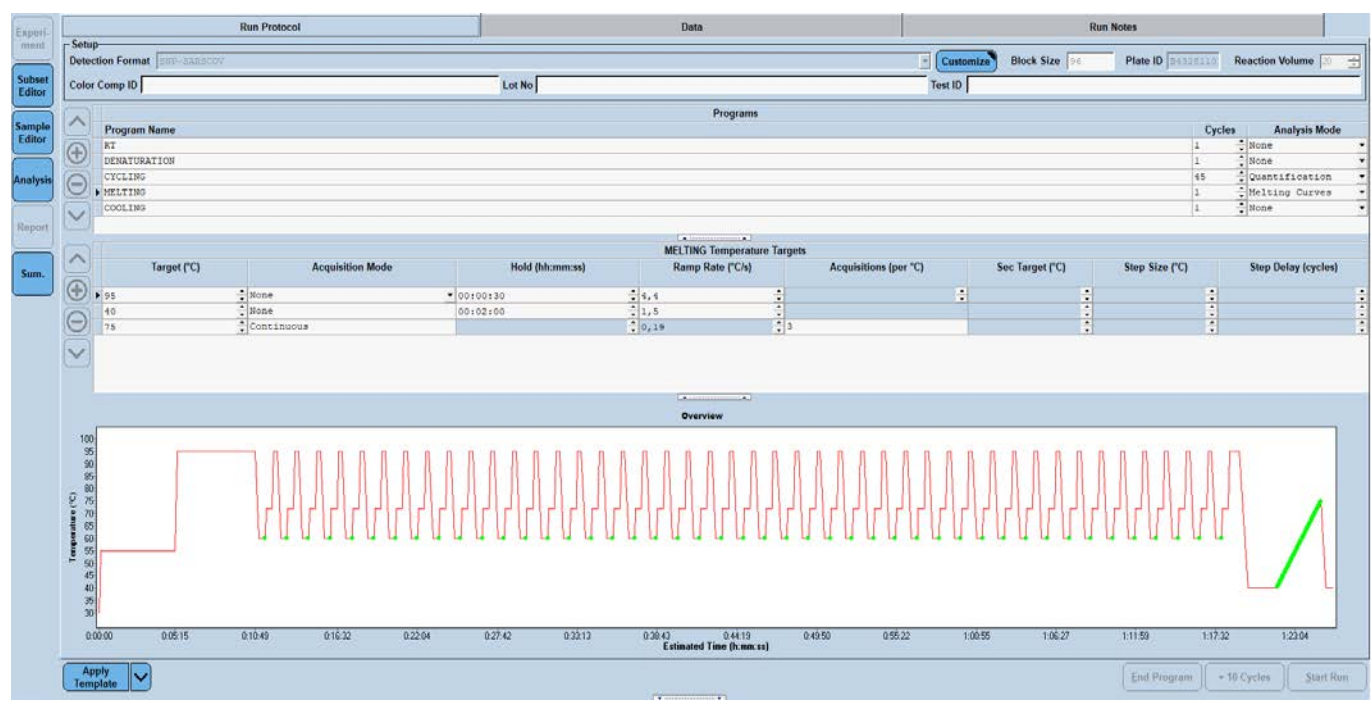

## **5.5. Programme RT-PCR sur le QuantStudio 5 (voir figure 2)**

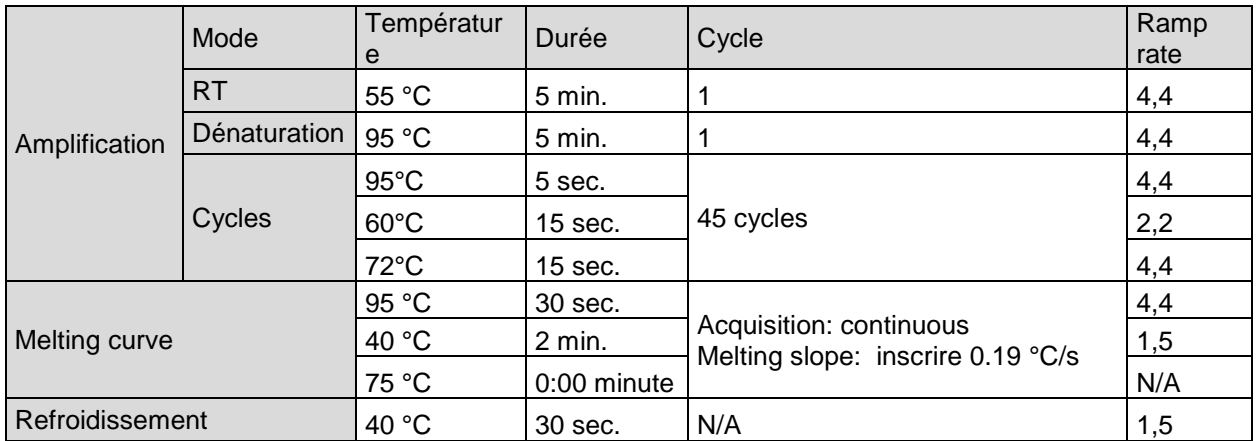

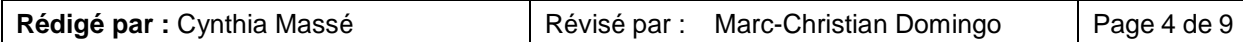

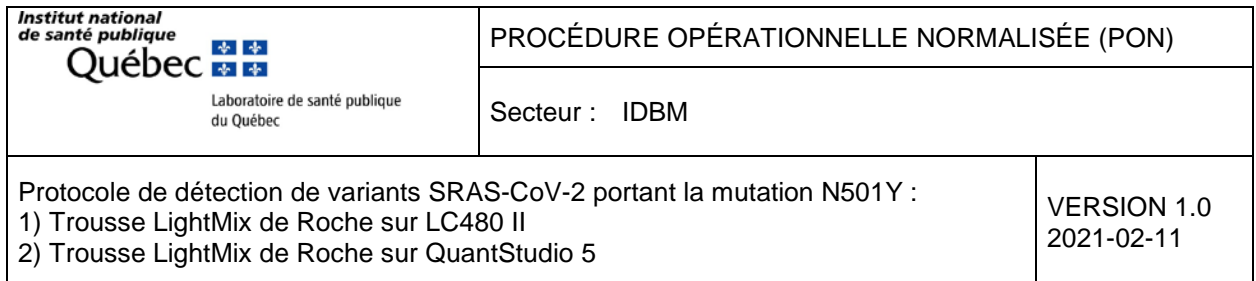

#### **Figure 2 : Illustration du programme PCR sur QS5**

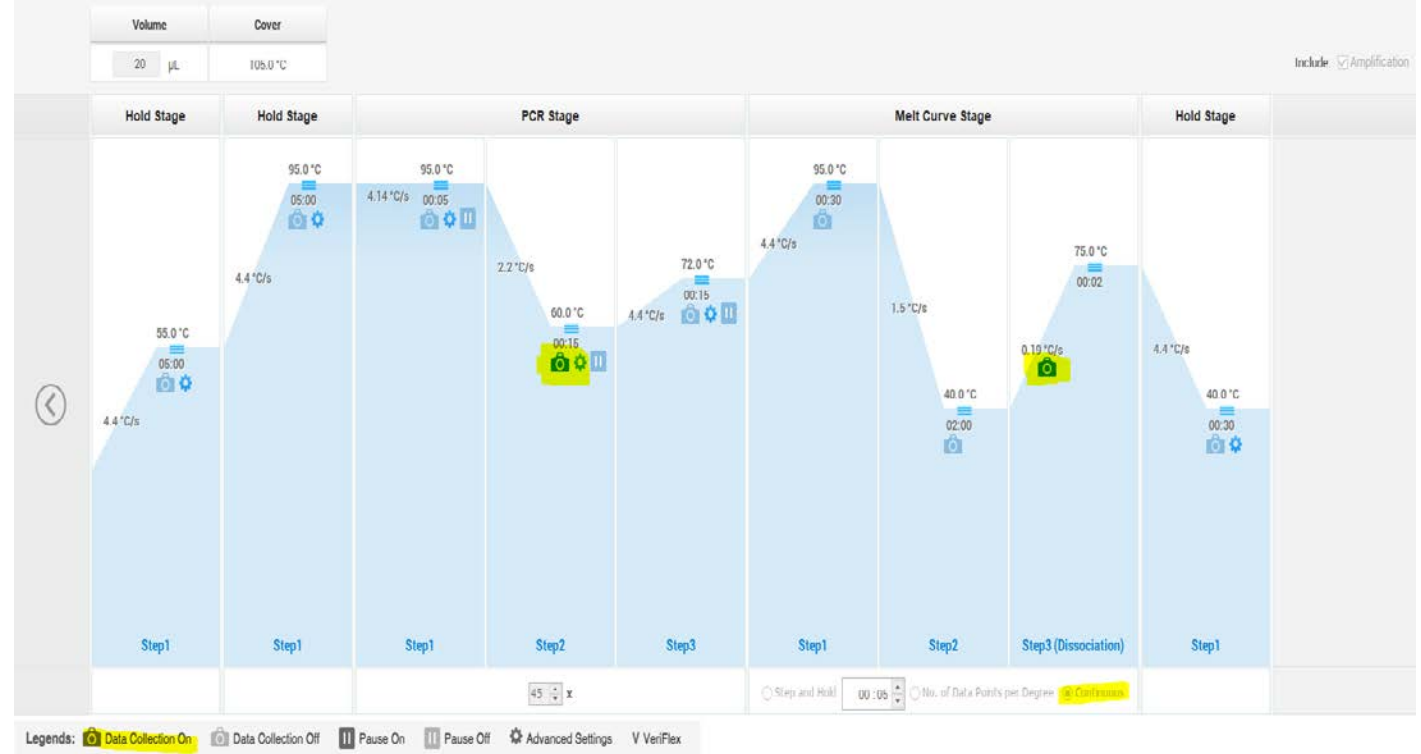

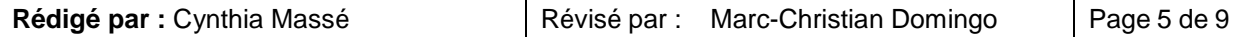

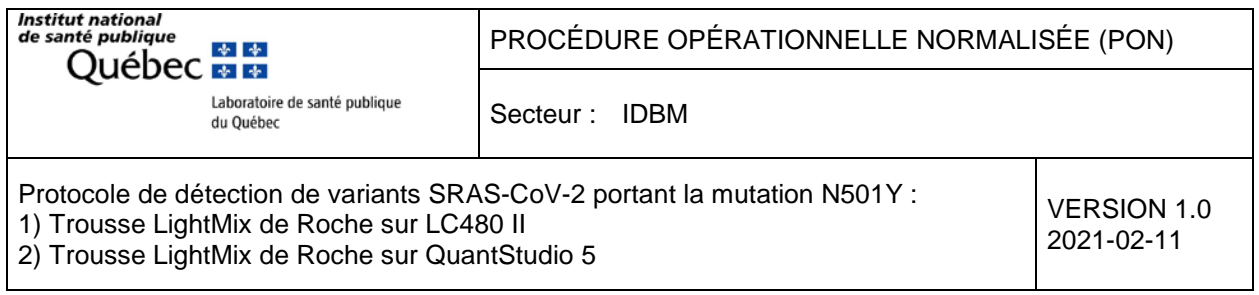

# **6. Extraction et interprétation des résultats**

### **LC480 II**

- A) Pour visualiser les courbes d'amplification des variants N501Y, faire une analyse en 2<sup>e</sup> dérivée ;
- B) Effectuer l'analyse « Tm calling » et imprimer ou exporter le rapport d'analyse selon votre procédure (l'analyse « melting curve genotyping » ne permet pas d'extraire les données de températures de fusion des spécimens) ;

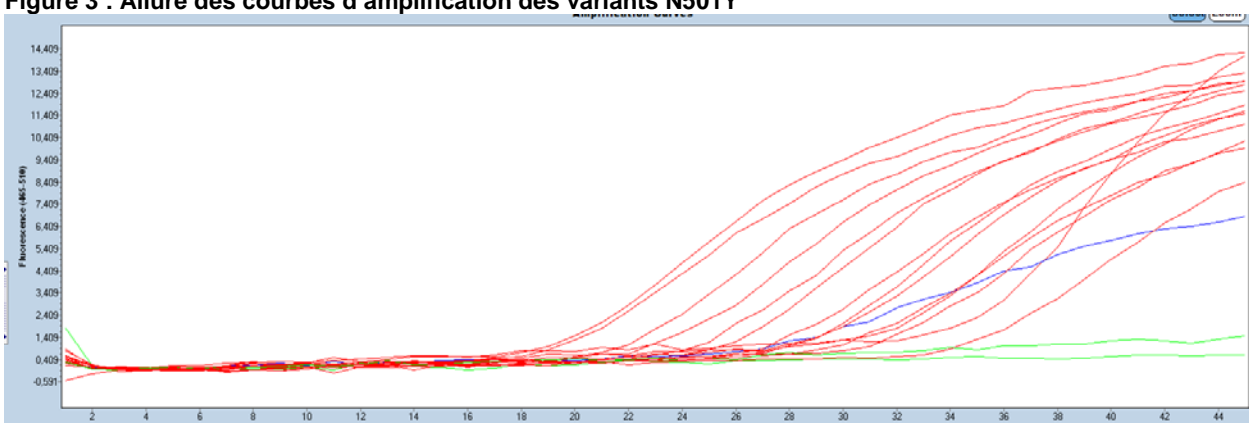

**Figure 3 : Allure des courbes d'amplification des variants N501Y**

**Aucune amplification n'est visible pour les spécimens sauvages (en vert)**

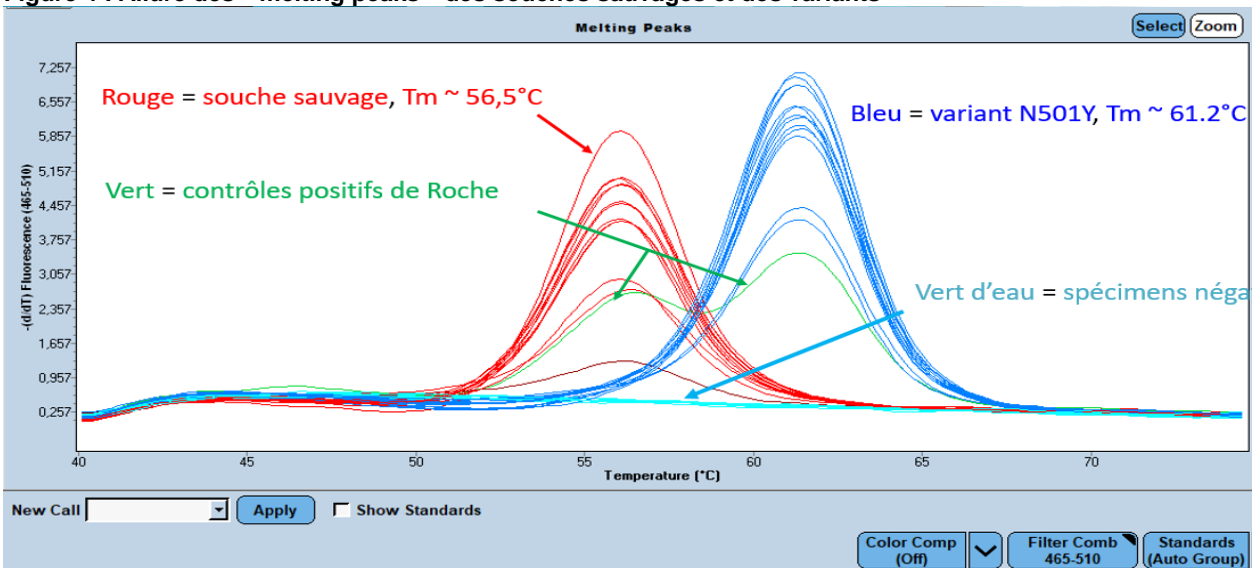

**Figure 4 : Allure des « melting peaks » des souches sauvages et des variants**

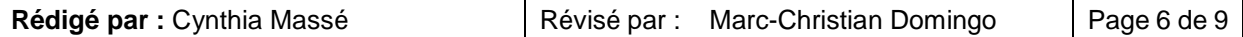

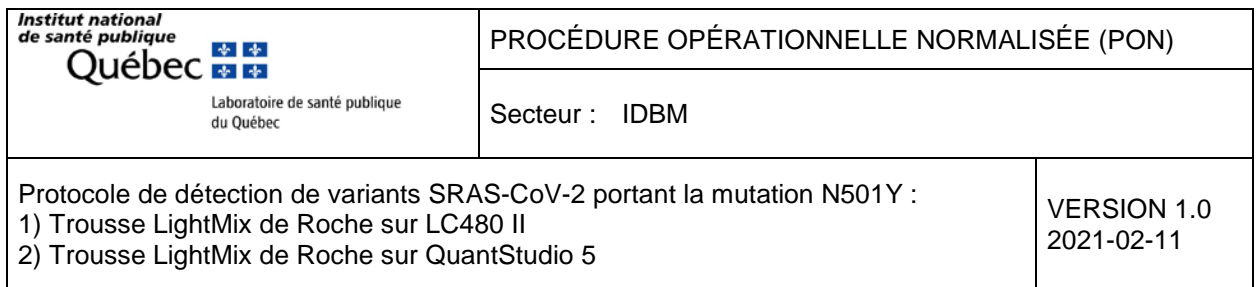

#### **QuantStudio 5**

- A) Sélectionner « melt curve plot » sous l'onglet des résultats ;
- B) Imprimer ou exporter le rapport d'analyse selon votre procédure.

#### **Figure 5 : Allure des courbes d'amplification des spécimens**

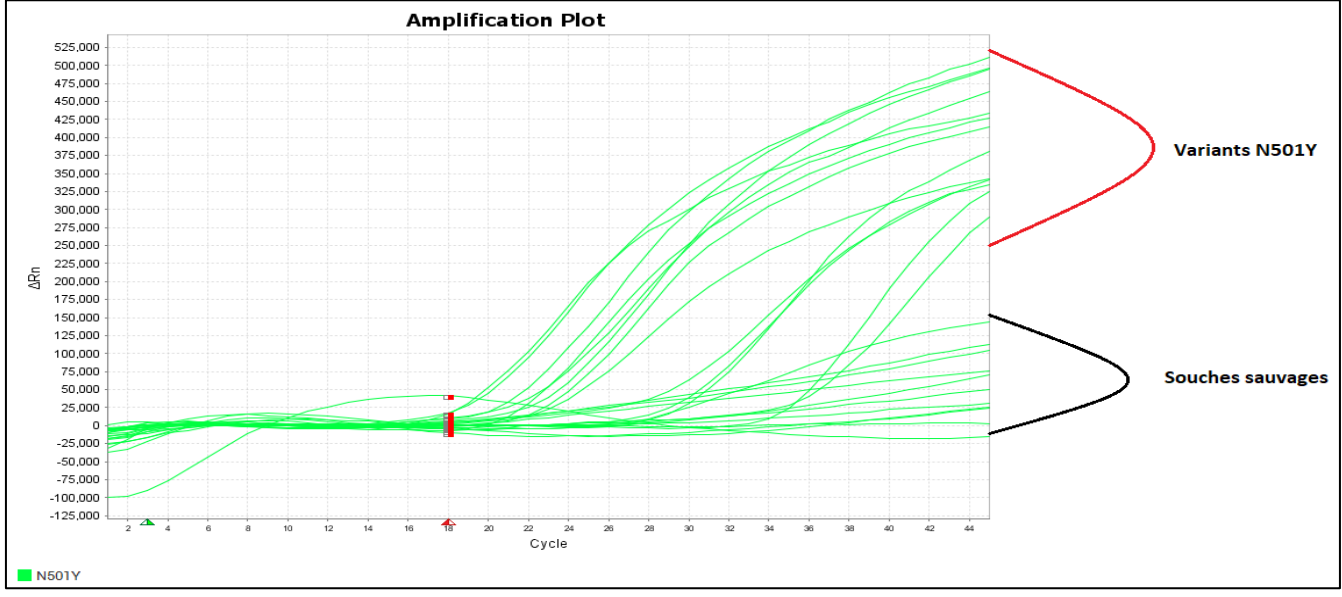

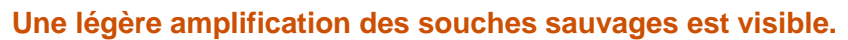

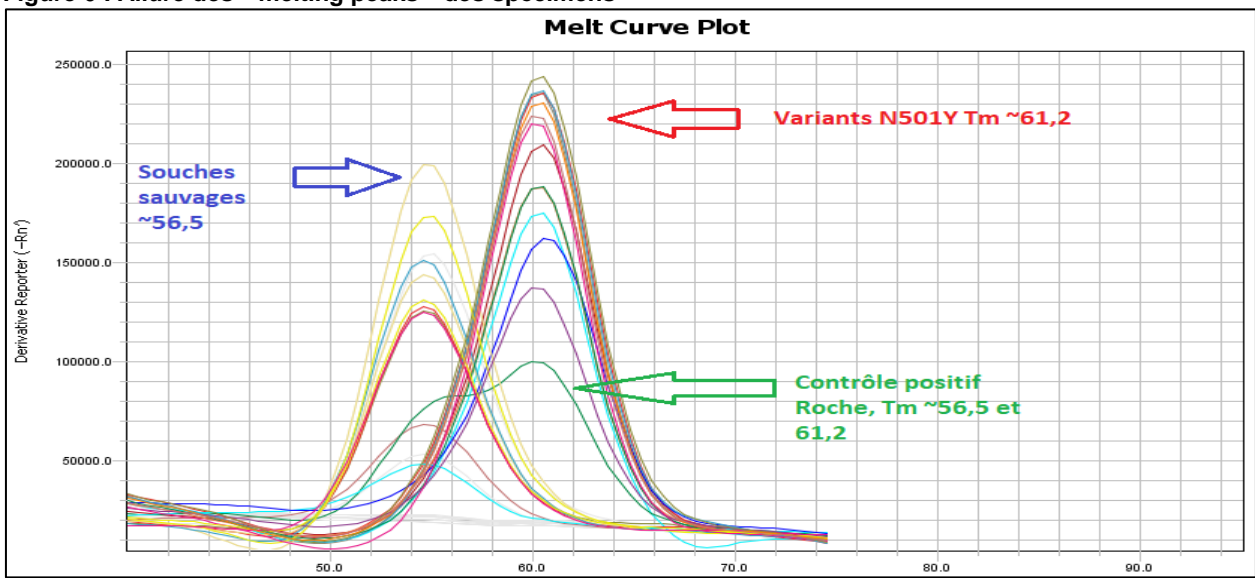

#### **Figure 6 : Allure des « melting peaks » des spécimens**

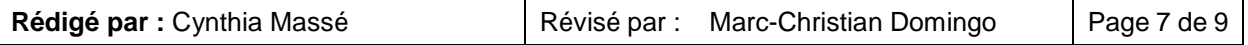

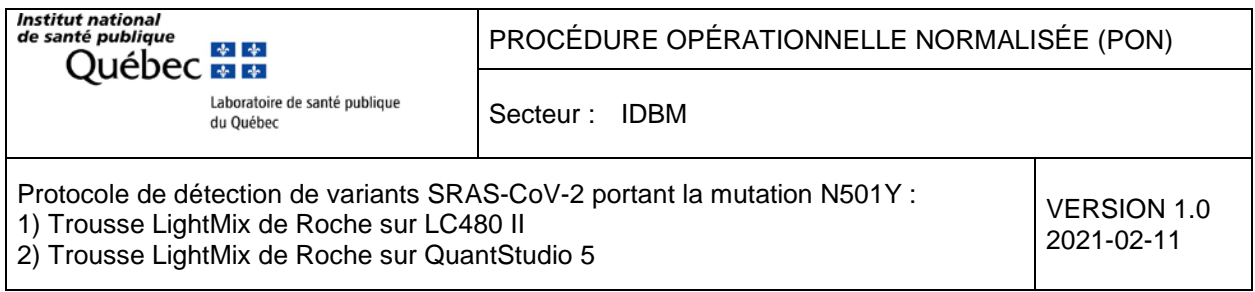

#### **Interprétation des résultats**

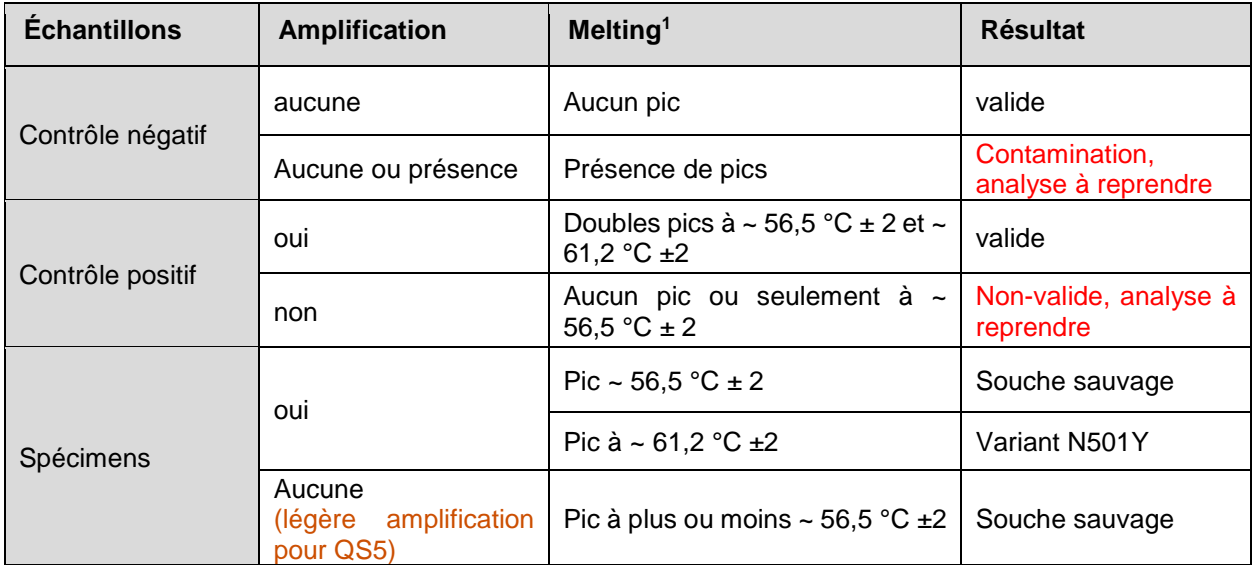

<sup>1</sup> Se référer à la température spécifique validée par la compagnie Roche pour chaque lot de LightMix SARS Spike N501Y qui est inscrite dans l'encadré « Certificate of Analysis » sur chaque monographie qui accompagne le produit.

# **7. Rapport d'analyse**

## **Conclusion à inscrire au rapport d'analyse pour la recherche de variants N501Y à l'aide du test de Roche :**

#### **a) Variant N501Y détecté**

**Résultat** : mutation N501Y détectée Interprétation : Mutation associée à un variant SARS CoV-2 à surveillance rehaussée. La trousse VirSNip SARS-CoV-2 Spike N501Y de Roche n'est pas approuvée par Santé Canada.

#### **b) Variant N501Y non-détecté**

**Résultat** : mutation N501Y non détectée

Interprétation :

Absence de variants avec mutation N501Y.

Ce résultat n'exclut pas la présence d'une autre mutation associée à un variant SARS CoV-2 à surveillance rehaussée.

La trousse VirSNip SARS-CoV-2 Spike N501Y de Roche n'est pas approuvée par Santé Canada.

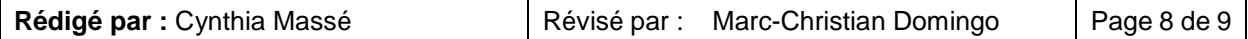

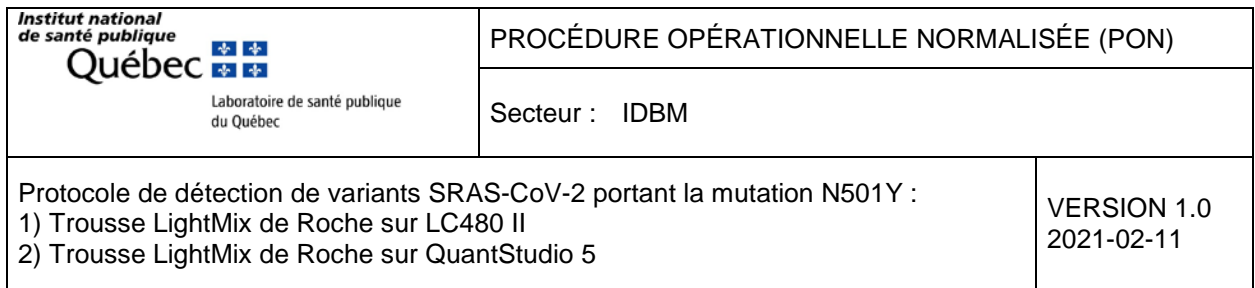

# **Annexe**

**Caractérisation des différents variants selon les différentes mutations recensées (à titre indicatif en date de ce jour)**

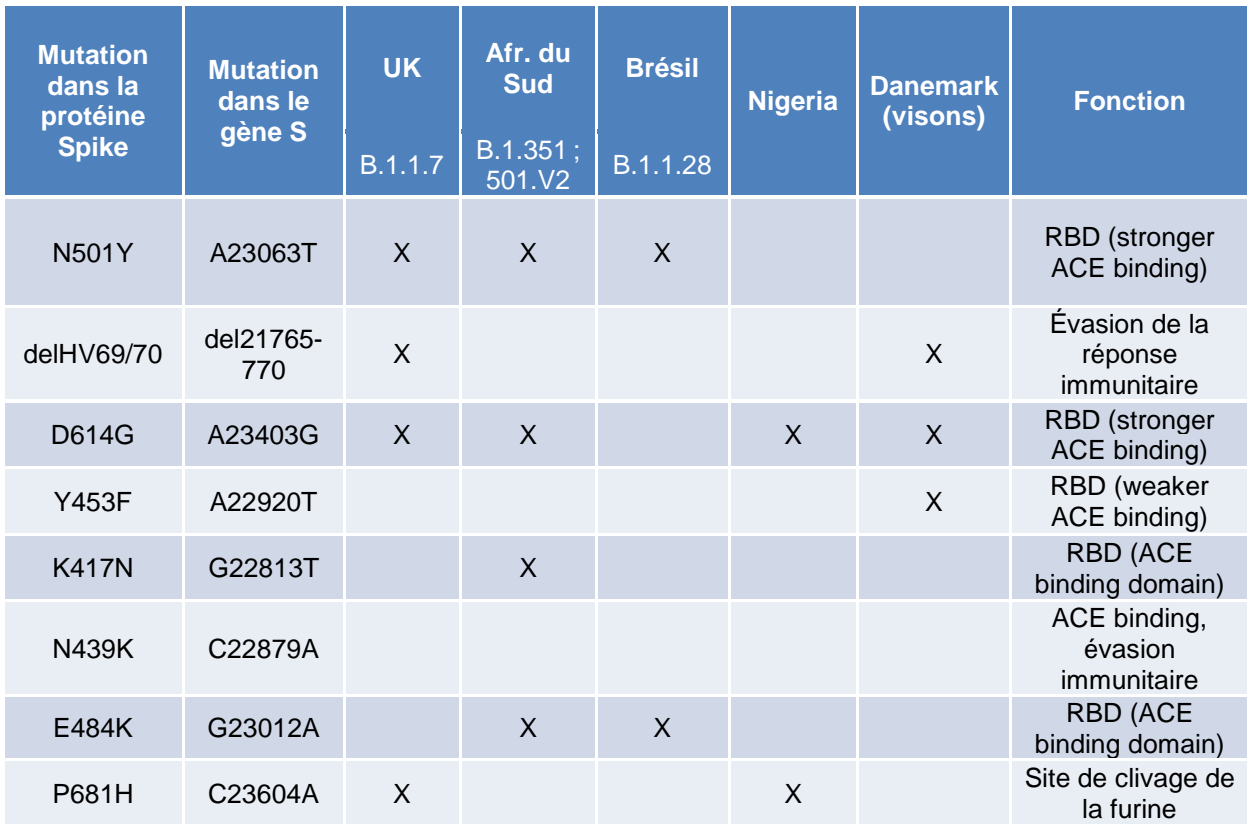

### **Références- Vidéos**

## **1) Comment programmer VirSNiP sur le LC480**

Lien pour télécharger la vidéo [: Comment programmer VirSNiP sur le LC480 \(MP4\)](http://www.inspq.qc.ca/sites/default/files/lspq/Comment_programmer_VirSNiP_sur_LC480.mp4)

#### **2) VirSNiP Simple Probe concept**

Lien pour télécharger la vidéo : VirSNiP Simple Probe concept (MP4)

**© Tous droits réservés - ROCHE**

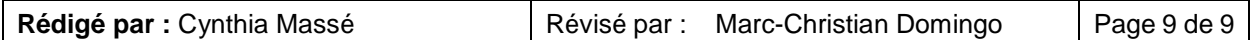